# **Lekcja:Enter – scenariusze zajęć – Mateusz Szłapa**

### **I.** Temat lekcji: **My busy day - codzienne czynności – klasa 3**

#### **1. Uzasadnienie wyboru tematu:**

Temat zgodny z podstawą programową. To kolejny temat wynikający z rozkładu materiału.

#### **2. Uzasadnienie zastosowania technologii:**

Uczniowie w atrakcyjny sposób poznają nazwy codziennych czynności. Zastosowanie technologii pozwoli uczniom samodzielnie poznać i trenować wymowę poszczególnych wyrażeń. Zastosowanie nowoczesnych technologii również do uczenia się oprócz zabawy.

### **3. Cel ogólny zajęć**

Poznanie nazw codziennych czynności w języku angielskim.

## **4. Cele szczegółowe zajęć**

Prezentacja słownictwa - film edukacyjny.

Zadanie online w celu utrwalenia zaprezentowanego słownictwa - dopasowanie usłyszanego wyrażenia do ilustracji.

Zadanie online w celu utrwalenia zaprezentowanego słownictwa - dopasowanie zapisu graficznego do ilustracji.

Wykonanie zadań utrwalających pisownię poznanego słownictwa.

## **5. Metody i formy pracy**

Burza mózgów - podanie codziennych czynności w języku polskim - praca w grupie.

Gra dydaktyczna online - utrwalenie poznanego słownictwa - praca indywidualna

Zadania na pisanie - praca w parach.

## **6. Środki dydaktyczne**

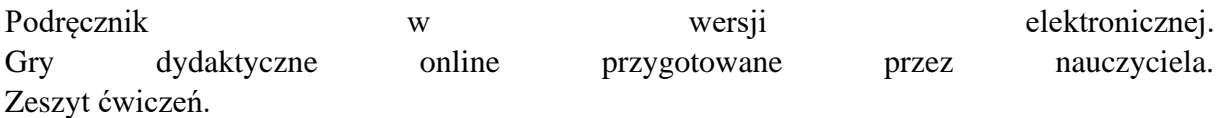

## **7. Wymagania w zakresie technologii**

Lekcja odbywa się w wersji online: każdy z uczniów ma dostęp do Internetu za pośrednictwem tabletu lub komputera i korzysta z komunikatora MS Teams.

## **8. Przebieg zajęć**

Czynności wstępne i organizacyjne:

- 1. Przywitanie się z klasa przez zaśpiewanie piosenki na powitanie.
- 2. Sprawdzenie obecności.

3. Podanie tematu lekcji i zapisanie daty w języku angielskim.

4. Zaprezentowanie słownictwa - codzienne czynności.

5. Uczniowie wykonują zadania utrwalające poznane słownictwo przez gry edukacyjne online. Mogą komunikować się.

## **Aktywność nr 1**

**Temat:** Poznanie nazw codziennych czynności.- uczniowie oglądają film edukacyjny/słuchają piosenki

**Czas trwania:** 6 min.

**Opis aktywności:** Uczniowie oglądają film edukacyjny/słuchają piosenki:

#### **Link:**

[https://www.youtube.com/watch?v=eUXkj6j6Ezw&t=18s&ab\\_channel=DreamEnglishKids](https://www.youtube.com/watch?v=eUXkj6j6Ezw&t=18s&ab_channel=DreamEnglishKids)

### **Aktywność nr 2**

**Temat:** Utrwalenie poznanego słownictwa w wersji audio

#### **Czas trwania:** 7 min

**Opis aktywności:** Uczniowie wykonują zadanie online polegające na dopasowaniu usłyszanych w języku angielskich nazw codziennych czynności i przyporządkowują im pasujące ilustracje. Nauczyciel wysyła link.

Link:https://agendaweb.org/exercises/vocabulary/daily-routines/activities-1-audio

## **Aktywność nr 3**

**Temat:** Utrwalenie poznanego słownictwa - zapis graficzny

**Czas trwania:** 7 min.

**Opis aktywności:** Uczniowie wykonują zadanie online polegające na dopasowaniu zapisanych graficznie w języku angielskich nazw codziennych czynności i przyporządkowują im pasujące ilustracje. Nauczyciel wysyła link.

Link1:https://agendaweb.org/exercises/vocabulary/daily-routines/activities-1-match

Link 2:<https://moje.zpe.gov.pl/dolacz/60939200>

## **Aktywność nr 4:**

**Temat:** Utrwalenie poznanego słownictwa w zeszycie ćwiczeń z zastosowaniem elektronicznej wersji zeszytu ćwiczeń.

**Czas trwania:** 10 min

**Opis aktywności:** Uczniowie wykonują zadania utrwalające w papierowym zeszycie ćwiczeń. Nauczyciel, stosując funkcję udostępniania ekranu, wyświetla poprawne odpowiedzi, dzięki czemu uczniowie mogą zweryfikować poprawność wykonania zadań.

# **Podsumowanie lekcji:**

Uczniowie klikają w gwiazdkę 1 - 6 dzięki czemu wyrażają sposób opanowania poznanego materiału.

Nauczyciel wysyła link (ankieta opracowana w Forms).

Link[:https://forms.office.com/Pages/ResponsePage.aspx?id=gA](https://forms.office.com/Pages/ResponsePage.aspx?id=gA-htj7fSUq_tFEPHZyLig_8wsH27glOhS7bhm4cbhFUMzNEWVhaWkEyNFE3MDRNN04xTVNFRkszOC4u)[htj7fSUq\\_tFEPHZyLig\\_8wsH27glOhS7bhm4cbhFUMzNEWVhaWkEyNFE3MDRNN04xT](https://forms.office.com/Pages/ResponsePage.aspx?id=gA-htj7fSUq_tFEPHZyLig_8wsH27glOhS7bhm4cbhFUMzNEWVhaWkEyNFE3MDRNN04xTVNFRkszOC4u) [VNFRkszOC4u](https://forms.office.com/Pages/ResponsePage.aspx?id=gA-htj7fSUq_tFEPHZyLig_8wsH27glOhS7bhm4cbhFUMzNEWVhaWkEyNFE3MDRNN04xTVNFRkszOC4u)

# **Lekcja:Enter – scenariusze zajęć – Mateusz Szłapa**

### **I. Temat lekcji: Codzienne czynności i obowiązki domowe– klasa 5**

#### **1. Uzasadnienie wyboru tematu:**

Temat zgodny z podstawą programową. To kolejny temat wynikający z rozkładu materiału.

#### **2. Uzasadnienie zastosowania technologii:**

Uczniowie w atrakcyjny sposób poznają nazwy codziennych czynności. Zastosowanie technologii pozwoli uczniom samodzielnie poznać i trenować wymowę poszczególnych wyrażeń. Zastosowanie nowoczesnych technologii również do uczenia się oprócz zabawy.

### **3. Cel ogólny zajęć**

Poznanie nazw codziennych czynności w języku angielskim.

## **4. Cele szczegółowe zajęć**

Prezentacja słownictwa - film edukacyjny.

Zadanie online w celu utrwalenia zaprezentowanego słownictwa - dopasowanie usłyszanego wyrażenia do ilustracji.

Zadanie online w celu utrwalenia zaprezentowanego słownictwa - dopasowanie zapisu graficznego do ilustracji.

Wykonanie zadań utrwalających pisownię poznanego słownictwa.

## **5. Metody i formy pracy**

Burza mózgów - podanie codziennych czynności w języku polskim - praca w grupie.

Gra dydaktyczna online - utrwalenie poznanego słownictwa - praca indywidualna

Zadania na pisanie - praca w parach.

## **6. Środki dydaktyczne**

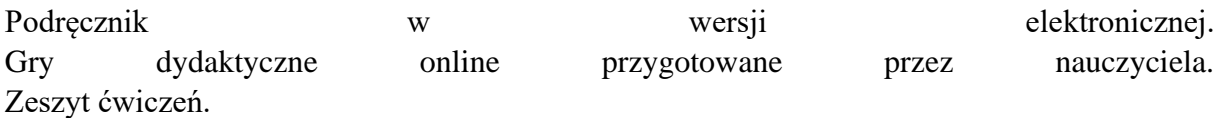

## **7. Wymagania w zakresie technologii**

Lekcja odbywa się w wersji online: każdy z uczniów ma dostęp do Internetu za pośrednictwem tabletu lub komputera i korzysta z komunikatora MS Teams.

## **8. Przebieg zajęć**

#### **Czynności wstępne i organizacyjne:**

1. Przywitanie się z klasa przez zaśpiewanie piosenki na powitanie.

2. Sprawdzenie obecności.

3. Podanie tematu lekcji i zapisanie daty w języku angielskim.

4. Zaprezentowanie słownictwa - codzienne czynności.

5. Uczniowie wykonują zadania utrwalające poznane słownictwo przez gry edukacyjne online. Mogą komunikować się.

### **Aktywność nr 1**

**Temat:** Poznanie nazw codziennych czynności.- uczniowie oglądają film edukacyjny

**Czas trwania:** 7 min.

**Opis aktywności:** Uczniowie oglądają film edukacyjny prezentujący nazwy czynności i obowiązków edukacyjnych:

Link: https://www.youtube.com/watch?v=EHxVzjjrvMY&t=2s&ab\_channel=EasyEnglish

### **Aktywność nr 2**

**Temat:** Utrwalenie poznanego słownictwa w wersji audio

#### **Czas trwania:** 10 min

**Opis aktywności:** Uczniowie wykonują zadanie online polegające na dopasowaniu usłyszanych w języku angielskich nazw codziennych czynności i przyporządkowują im pasujące ilustracje. Nauczyciel wysyła link.

Link: https://agendaweb.org/exercises/vocabulary/daily-routines/action-verbs-2-audio

Link: https://agendaweb.org/exercises/vocabulary/daily-routines/action-verbs-quiz-1

#### **Aktywność nr 3**

**Temat:** Utrwalenie poznanego słownictwa - zapis graficzny

**Czas trwania:** 10 min.

**Opis aktywności:** Uczniowie wykonują zadanie online polegające na dopasowaniu zapisanych graficznie w języku angielskich nazw codziennych czynności i przyporządkowują im pasujące ilustracje. Nauczyciel wysyła link.

Link1:https://agendaweb.org/exercises/vocabulary/daily-routines/activities-1-match

Link 2:<https://moje.zpe.gov.pl/dolacz/60939200>

# **Aktywność nr 4:**

**Temat:** Utrwalenie poznanego słownictwa w zeszycie ćwiczeń z zastosowaniem elektronicznej wersji zeszytu ćwiczeń.

# **Czas trwania:** 7 min

**Opis aktywności:** Uczniowie wykonują zadania utrwalające w papierowym zeszycie ćwiczeń. Nauczyciel, stosując funkcję udostępniania ekranu, wyświetla poprawne odpowiedzi, dzięki czemu uczniowie mogą zweryfikować poprawność wykonania zadań.

# **Podsumowanie lekcji:**

Uczniowie klikają w gwiazdkę 1 - 6 dzięki czemu wyrażają sposób opanowania poznanego materiału.

Nauczyciel wysyła link (ankieta opracowana w Forms).

Link: [https://forms.office.com/Pages/ResponsePage.aspx?id=gA](https://forms.office.com/Pages/ResponsePage.aspx?id=gA-htj7fSUq_tFEPHZyLig_8wsH27glOhS7bhm4cbhFUMzNEWVhaWkEyNFE3MDRNN04xTVNFRkszOC4u)hti7fSUq\_tFEPHZyLig\_8wsH27glOhS7bhm4cbhFUMzNEWVhaWkEyNFE3MDRNN04xT [VNFRkszOC4u](https://forms.office.com/Pages/ResponsePage.aspx?id=gA-htj7fSUq_tFEPHZyLig_8wsH27glOhS7bhm4cbhFUMzNEWVhaWkEyNFE3MDRNN04xTVNFRkszOC4u)

## **SPOSÓB EWALUACJI ZAJĘĆ:**

Uczniowie klikają w łapkę w górę jeśli lekcja się im podobała lub w łapkę w dół jeśli wymaga poprawy:

Link: https://www.menti.com/bee947rq15